# HOW TO PURCHASE **VIRTUAL PARKING PERMITS**

The Ventura County Community College District will be requiring new virtual parking permits beginning Spring 2023. No paper permits or window stickers will be issued. All students, faculty, staff, and visitors must register their vehicle license plate when purchasing parking permits.

Up to two (2) vehicles per person per permit are allowed and will be valid on each of the three VCCCD campuses: Moorpark College, Oxnard College, and Ventura College.

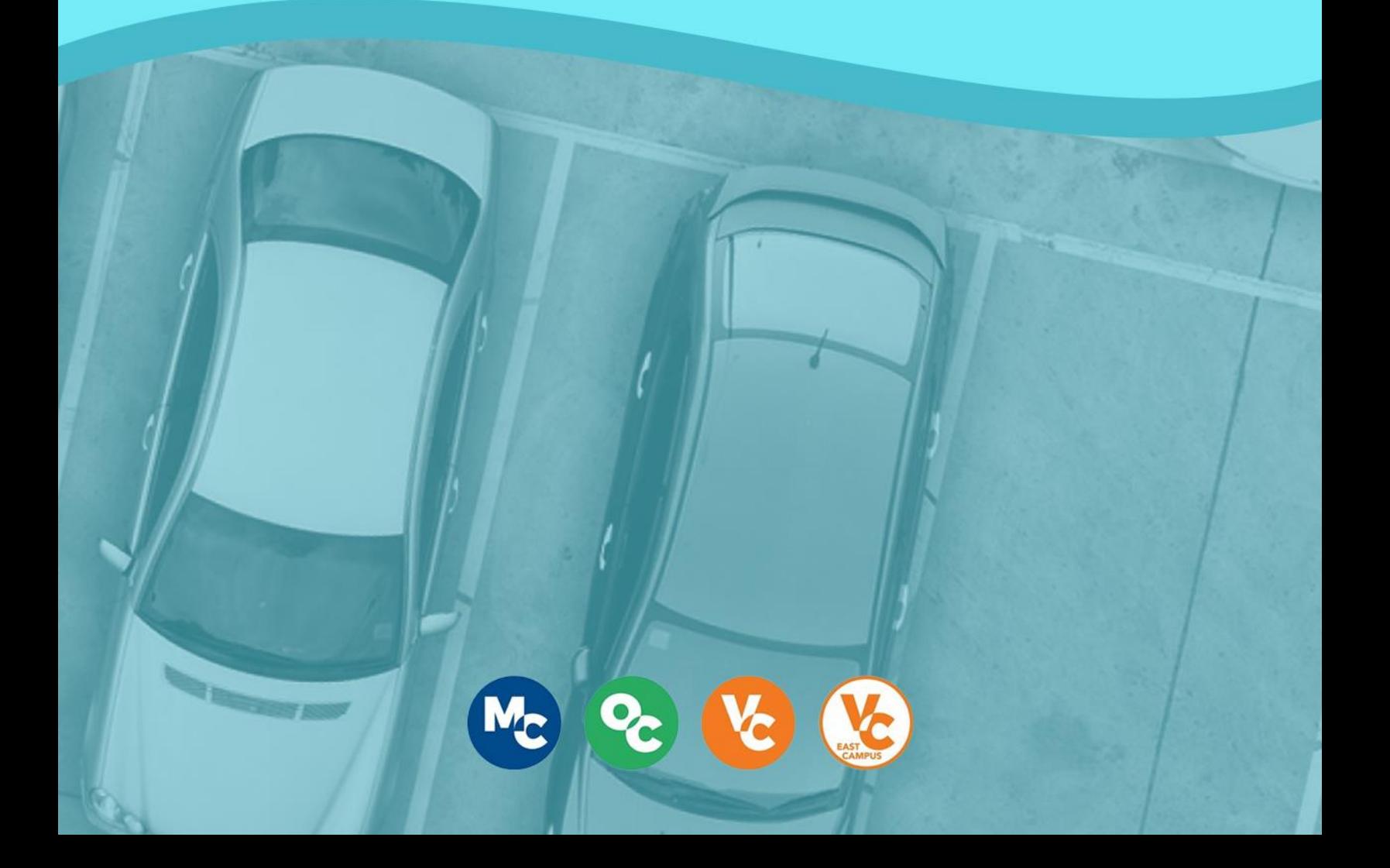

## **STEP 1: Log in to the MyVCCCD Portal & Locate the Marketplace**

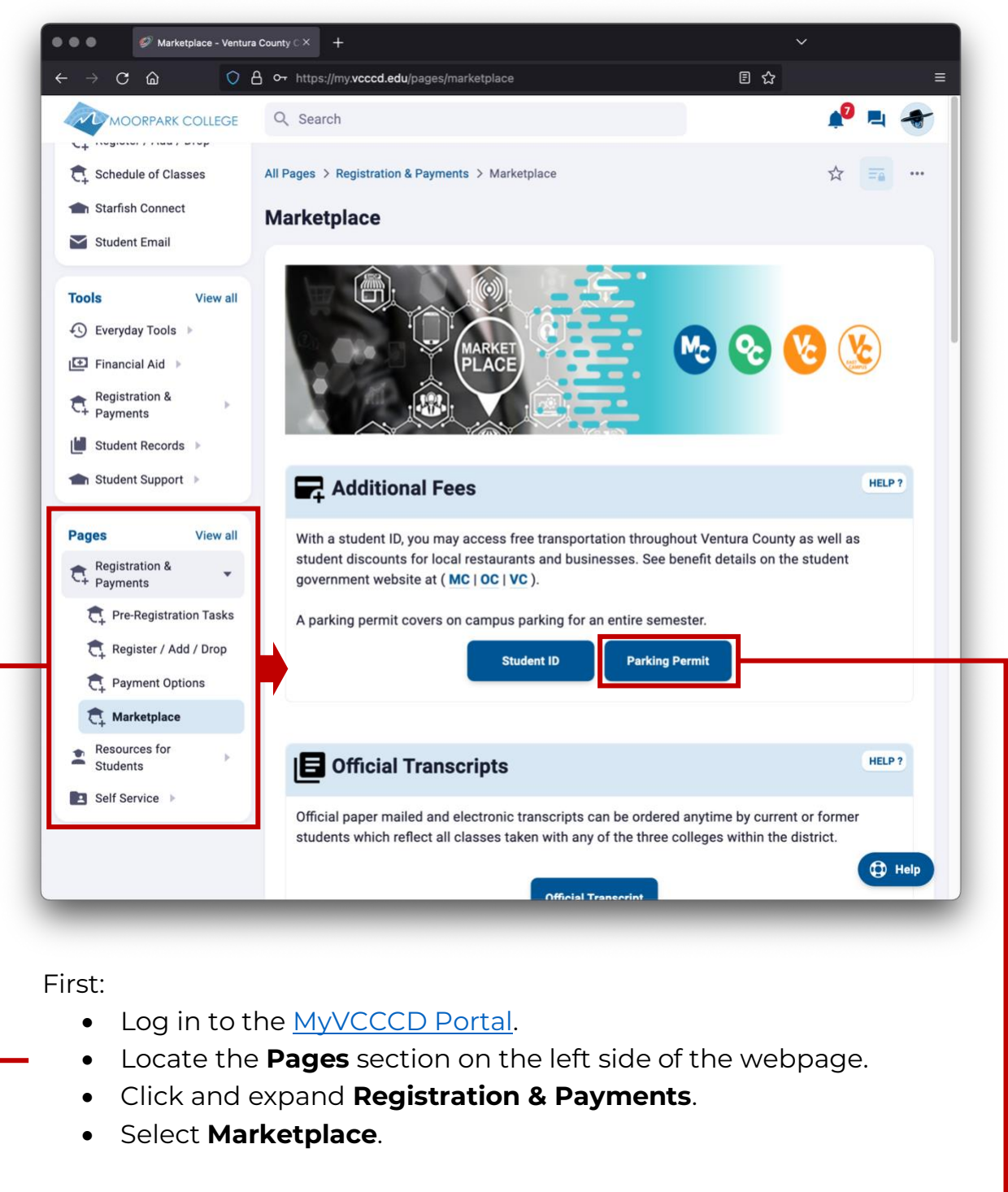

Then:

• Select the **Parking Permit** link.

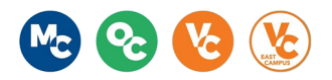

#### **STEP 2: INPUT VEHICLE INFORMATION & VERIFY SECTION C**

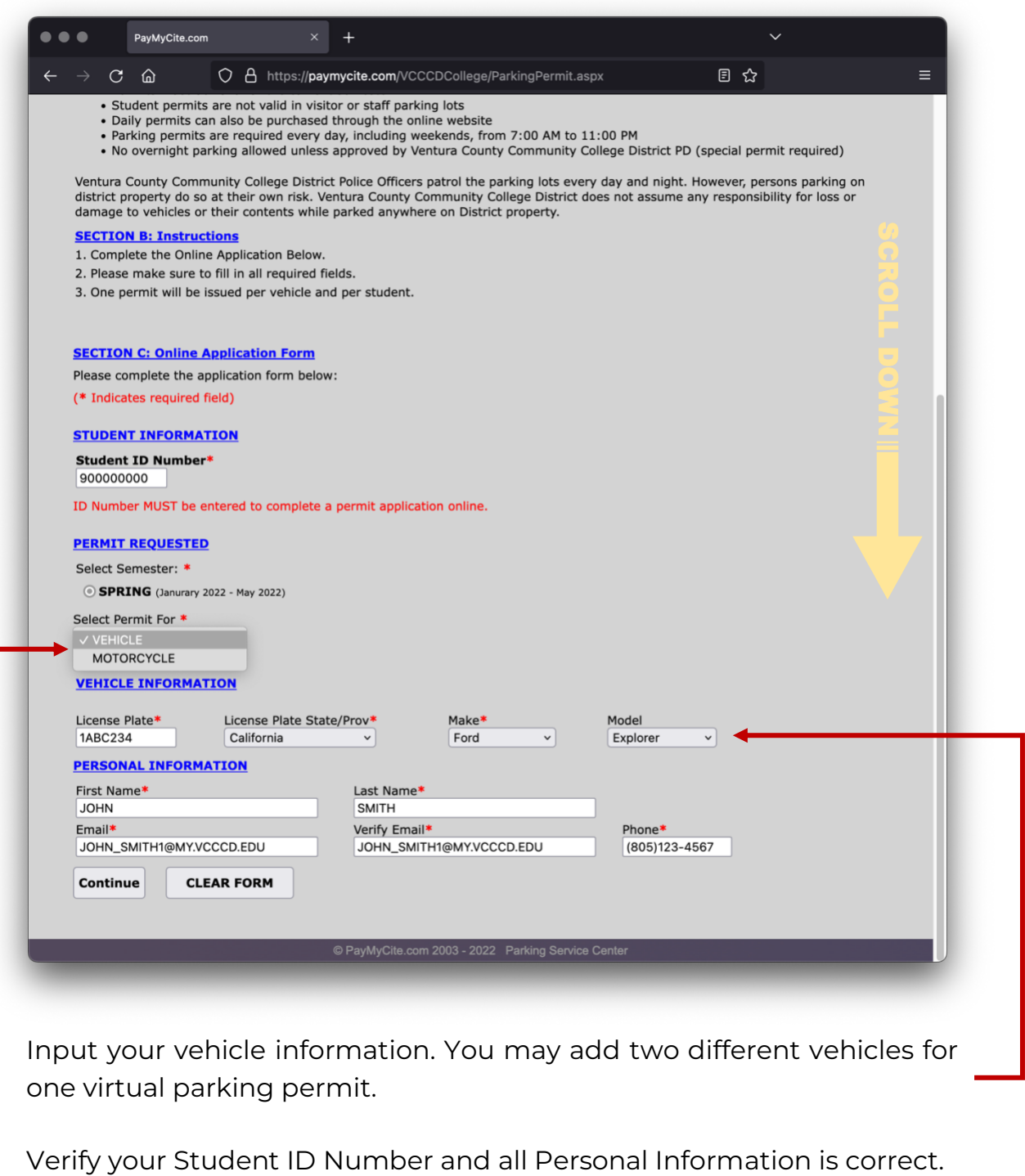

NOTE: You can select motorcycle permits from the vehicle type dropdown menu.

When ready, select **Continue**.

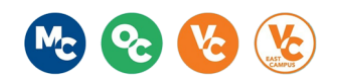

### **STEP 3: PROVIDE PAYMENT INFORMATION**

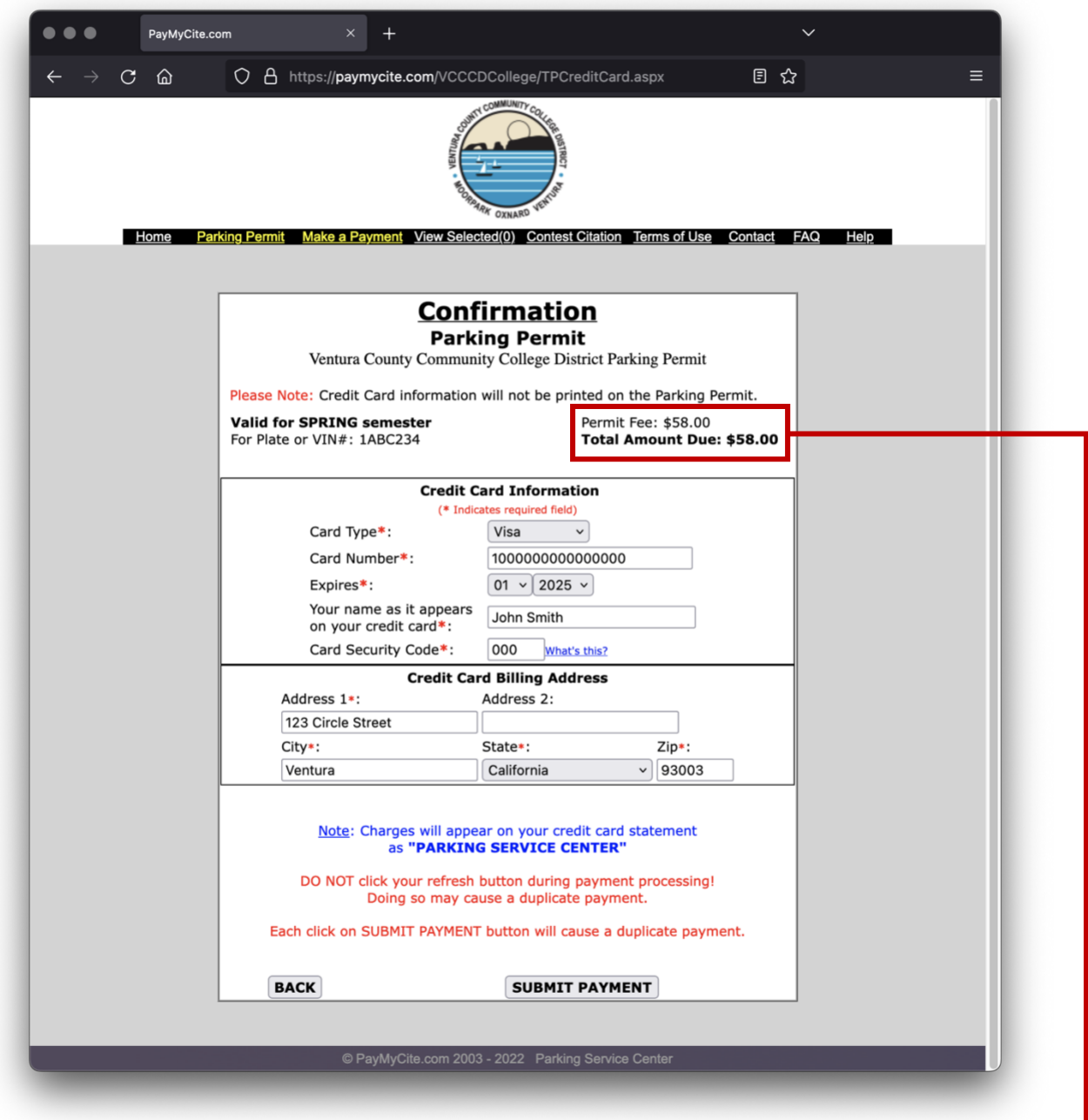

First verify your permit information is correct at the top of the page. Ensure your **Permit Fee** is correct for the selected permit type. To view a list of permit fees, [visit our Parking Information webpage.](https://www.vcccd.edu/departments/police/parking-information#regulations)

Provide your credit card information and billing address, then select **Submit Payment**.

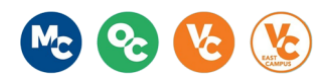

# **STEP 4: VERIFY RECEIPT**

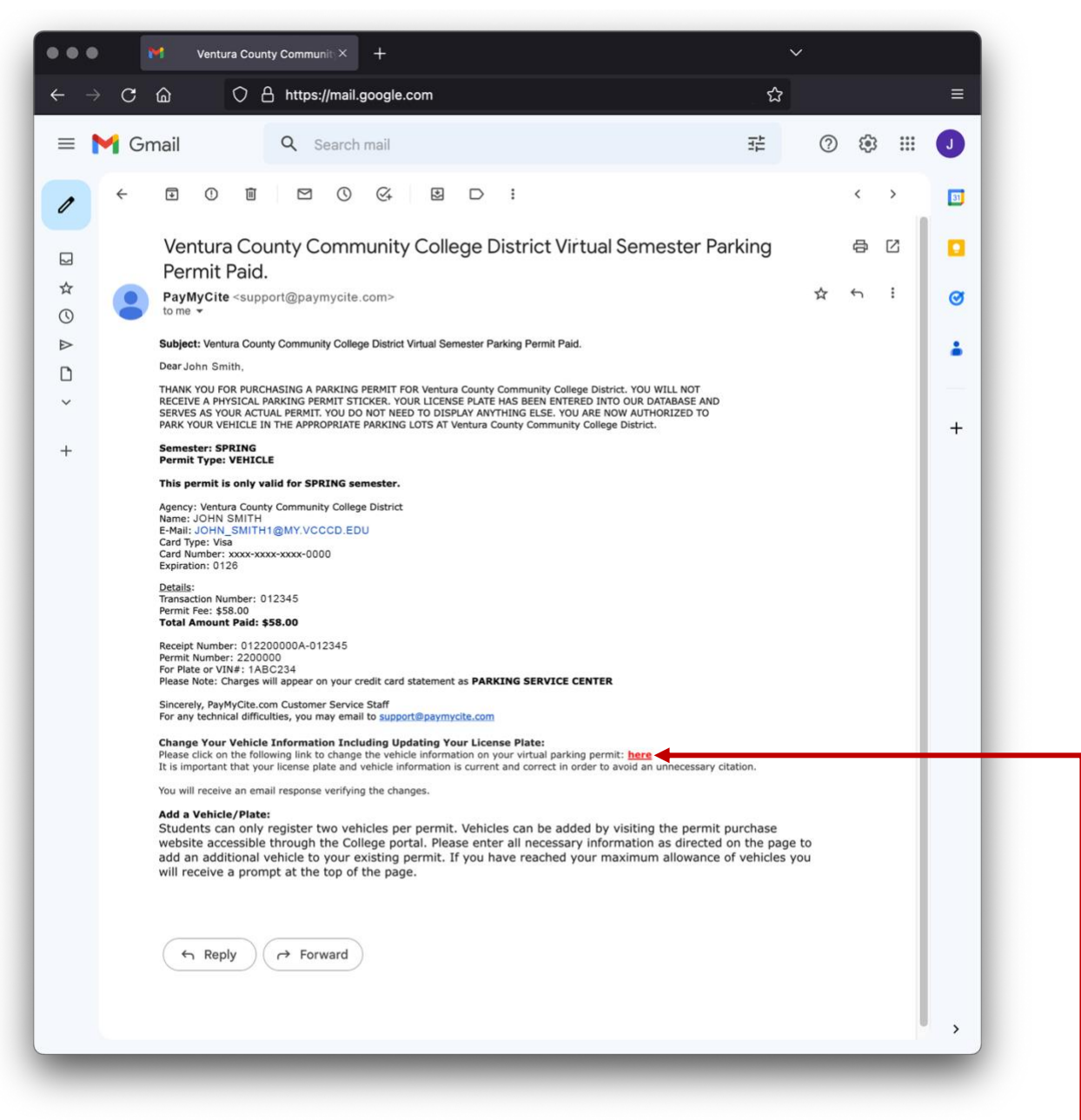

Check the email account you provided in your application to ensure you received a receipt. **DO NOT DELETE YOUR RECEIPT!** You may need the included link to update vehicle information. Your vehicle is now registered with a virtual parking permit. You may now park in student parking stalls at Moorpark College, Oxnard College, and Ventura College.

If you have any questions about parking permits, please refer to the [Parking Information page on the VCCCD website.](https://www.vcccd.edu/departments/police/parking-information)

If you require technical support on PayMyCite.com, please email [support@paymycite.com.](mailto:support@paymycite.com)

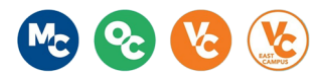